## **Data Mining, CSCI 347, Fall 2019 Homework 1, Naïve Bayes, due Sept. 23**

Consider the following database with the class value being "buys\_computer". (In this image the open parenthesis represents a less-than sign, so the "(=30" value for age representes "<=30".)

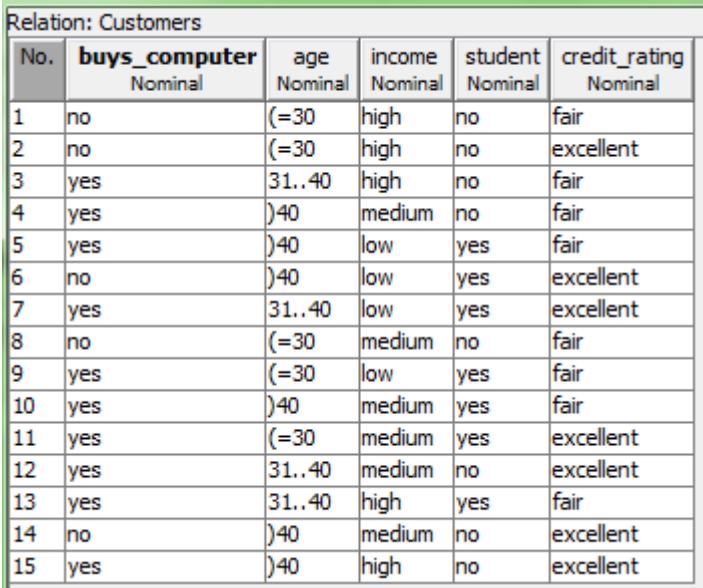

1. Write the formula to predict if a 25 year old student with a low income and a fair credit rating is likely to purchase a computer using Naïve Bayes Theorem. That is, write formulas for the following.

Pr[buys\_computer='yes' | age is  $\leq$ =30 & income='low' & student='yes' & credit rating='fair']

Pr[buys\_computer='no' | age is <= 30 & income='low' & student='yes' & credit\_rating='fair']

2. Since this dataset is small, determine the values to use in the above formulas, counting instance by hand. Apply a Laplace estimator of 1, to avoid probabilities of 0.

3. Calculate the values, ignoring the denominators.

4. Normalize the results.

5. What would be predicted?

- 6. Use Weka to check your results.
	- a. Go to the classify tab and make "buys\_computer" the class attribute (can be set using the drop-down box that appears above the "Start" button)
	- b. Run the classifer weka.classifiers.bayes,NaiveBayes on the dataset (you can use cross-validation or use the training set for testing because the classifier model uses the full training set)
	- c. Compare Weka's statistical values with yours.
- 6. Use Weka to classify the above instance.

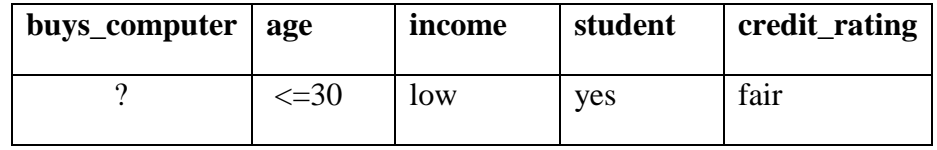

In order to do this do the following:

a. Create a new dataset which is like the original, only it just contains the above instance.

Your dataset can be:

```
% Test dataset consisting of a single instance
@relation Customers
@attribute buys computer {yes, no}
\text{Qattribute age} \left\{ \left( \left. {< = 30, 31, .40, >40} \right) \right. \right.@attribute income {high, medium, low}
@attribute student {yes, no}
@attribute credit rating {fair excellent}
@data
?,<=30, low, yes, fair
```
- b. On the Classify tab, in the Test options area, chose "Supplied test set" and select the new dataset with the single instance.
- c. Click the "more options…" button and check the "Output predictions" box.
- d. Run the Naïve Bayes classifier to see how Weka would classify this instance.
- e. Do the results match what you expected.